# **Kurzanleitung:**

## **1. Anschüsse**

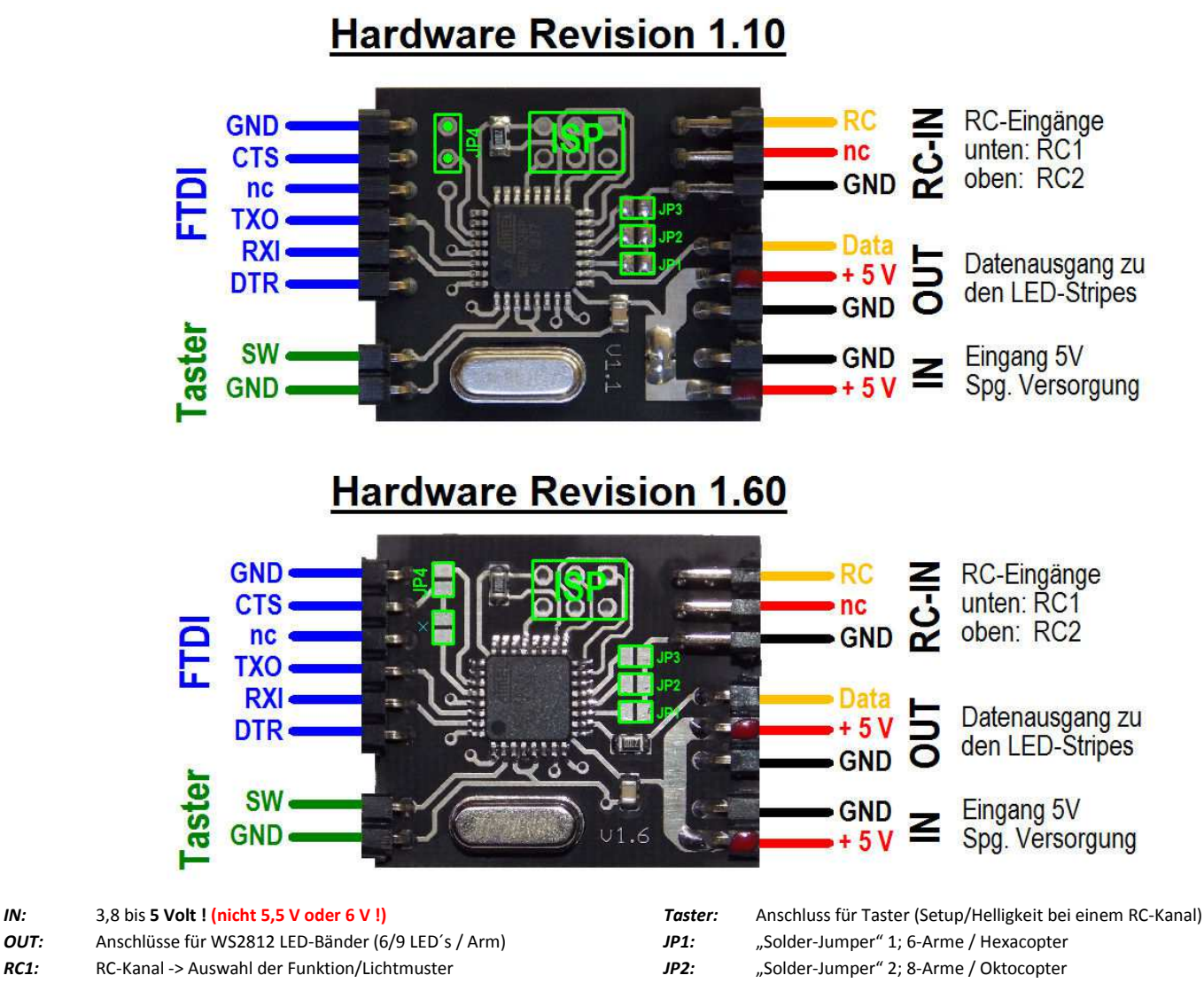

*RC2:* RC-Kanal -> Auswahl der Helligkeit

**MWCLightRGB** 

- *ISP:* nur benötigt zum Aufspielen des Bootloaders
- *FTDI:* serieller Anschluss (noch ohne Funktion) / Software Update

### WS2812 LED-Stripes in 6er bzw. 9er Gruppen an den Auslegern

JP3: "Solder-Jumper" 3; Betrieb mit einem RC-Kanal *JP4:* Jumper 4; offen=6 LED´s/Arm geschlossen=9 LED´s/Arm

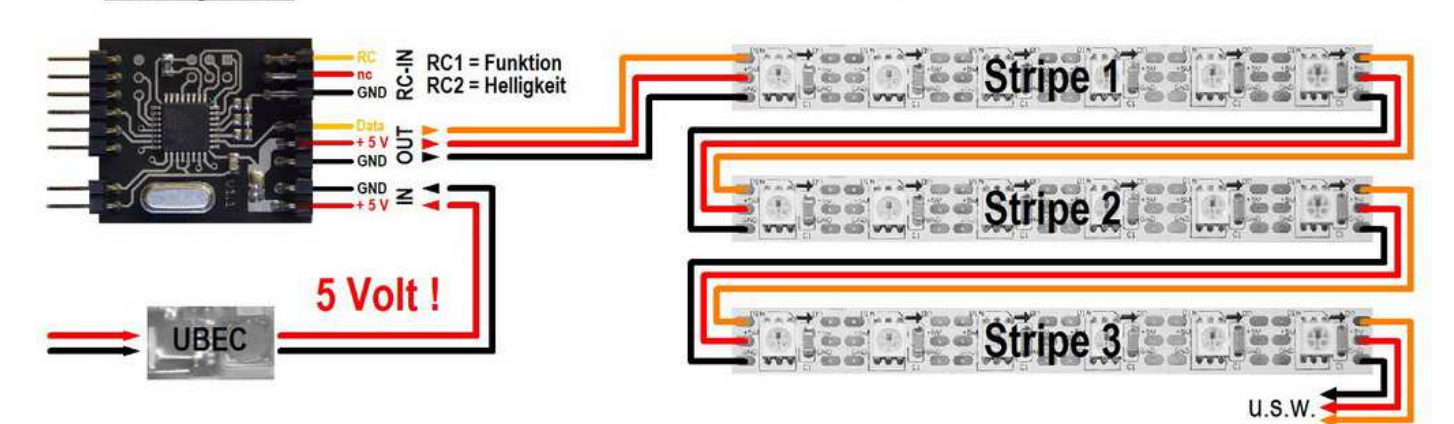

### **2. Einbau**

Die Stripes werden grundsätzlich so eingebaut, dass eine Verkabelung von Stripe zu Stripe hergestellt wird. Das ist notwendig, da dieses System als Datenbus arbeitet. Das betrifft aber hauptsächlich die Datenleitung. Die Spannungsversorgung der Stripes kann auch "sternförmig" erfolgen. Am Ende der Anleitung finden sich noch mehrere Beispiele für mögliche Verkabelungsvarianten. Dabei ist auf eine sorgfältige Verkabelung und ausreichende Dimensionierung der Spannungsversorgung (mehr dazu unter Punkt 5) zu achten. **Die Versorgungsspannung darf**  5 Volt nicht überschreiten! Keine 5,5 oder 6 Volt !!! Das "Parallelschalten" von Stripes ist möglich. Dabei ist aber darauf zu achten, dass jeweils NUR der Dateneingang des parallel geschalteten Stripes angeschlossen werden darf ! Nach dem Anschluss aller Komponenten sollte mit einem Multimeter die Verkabelung nochmal auf Kurzschluss überprüft werden !

#### **ACHTUNG ! -> Die WS2812B Stripes haben eine andere Anschlussbelegung wie die WS2812 !**

### **3. Einstellungen**

#### **Betriebsmodus (Solder-Jumper JP1 + JP2):**

- Kein Jumper gesetzt > Betrieb im Quadcopter Modus (4-Arme)
- JP 1 gesetzt > Betrieb im Hexacopter Modus (6-Arme)
- JP 2 gesetzt > Betrieb im Oktocopter Modus (8-Arme)

#### **Anzahl der RC-Kanäle (Solder-Jumper JP 3):**

- JP 3 gesetzt > Betrieb mit einem RC-Kanal (RC1)
- JP 3 offen > Betrieb mit zwei RC-Kanälen (RC1+RC2)

Ist JP3 gesetzt, so erfolgt die Steuerung mit nur einem RC-Kanal. Über diesen wird dann das jeweilige Lichtmuster ausgewählt. Die Steuerung der Helligkeit ist dann auf 4 Stufen begrenzt und wird über einen am "Taster-Eingang" angeschlossenen Taster gewählt. (Voreingestellt ist beim Einschalten immer Stufe 2)

#### **LED-Anzahl pro Ausleger/Arm (Jumper JP 4):**

- JP 4 gesetzt > Betrieb mit 9 LED´s pro Ausleger/Arm
- JP 4 offen > Betrieb mit 6 LED's pro Ausleger/Arm

### **4. Setup-Modus aufrufen:**

- Den Taster am Anschluss während des Einschaltens gedrückt halten, danach wieder loslassen
- Sobald der erste Arm leuchtet, kann die Farbe via RC1 eingestellt werden. (Die Helligkeit ist hier nicht einstellbar)
- Der Wechsel zum nächsten Arm erfolgt per kurzem Tastendruck.
- Ist der letzte Arm eingestellt, wird der Taster lange gedrückt um die Einstellung dauerhaft zu speichern. Dabei blinken die LED´s im eingestelten Muster auf.

### **5. Spannungsversorgung:**

Die Spannungsversorgung des Modul´s und der LED-Stripes darf ausschließlich mit 3,8 bis 5 Volt erfolgen ! Bei einer höheren Spannung werden das Modul sowie auch die Stripes zerstört.

Der Strombedarf lässt sich wie folgt ermitteln: Ein Stripe mit 6 LED´s benötigt 1,8 Watt = 360mA Ein Stripe mit 9 LED´s benötigt 2,7 Watt = 540mA

Beispiel: Hexacopter; 9 LED´s pro Ausleger; 6 x 0,54A = 3,24 Ampere

Dieser errechnete Strom fällt natürlich nur an, wenn alle LED´s im maximaler Stärke weiß leuchten.

### **6. Update der Software**

#### **Für ein Software Update dürfen am MWCLightRGB nur die Spannungsversorgung und das FTDI-Kabel angeschlossen sein !**

Das Bootloader Tool kann hier heruntergeladen werden:

http://www.mcselec.com/index.php?option=com\_docman&task=doc\_download&gid=153&Itemid=54

(leider unterstützt dieses Tool nicht die automatische Reset Funktion, daher muss der Reset für das Update "von Hand" ausgelöst werden)

#### Vorgehensweise:

- 1. Bootloader Tool installieren
- 2. Den COM-Port des FTDI-Kabels einstellen
- 3. Die Baudrate auf 19200 setzen
- 4. Das FTDI Kabel anstecken (Polung beachten)
- 5. Die zu flashende Datei auswählen (Select File)
- 6. Den Upload in der Software starten
- 7. Das MWCLight mit Spannung versorgen. Hierbei wird der notwendige Reset erzeugt (unter Umständen muss dieser Vorgang wiederholt werden, da der Reset Impuls nicht immer richtig ausgewertet wird. Dieses ist kein Fehler !)
- 8. Der Upload startet und der Fortschritt ist am Bildschirm zu sehen
- 9. Am Ende muss der Fehlercode 0 (= kein Fehler) ausgegeben werden
- 10. Nach erfolgreichem Update, erst das FTDI Kabel abklemmen und dann die Spannungsversorgung

Diese etwas umständliche Vorgehensweise lässt sich im Moment nicht vermeiden, da die Software auf dem PC nicht in der Lage ist den notwendigen Reset-Impuls auszugeben. Hier wird aber demnächst durch eine andere Software Abhilfe geschaffen

### **7. Technische Daten**

Das MWCLightRGB basiert auf einem gängigen Mikrocontroller, wie er auch in vielen anderen Steuerungen genutzt wird. Die Schaltung dient ausschliesslich dazu, digitale LED-Stripes mit vorgegebenen Mustern anzusteuern.

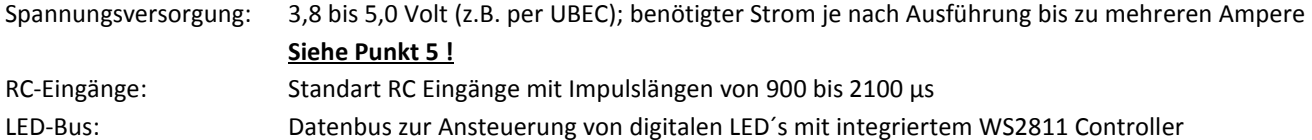

#### **Lichtmuster (Software Version 1.20):** *(können in zukünftigen Versionen abweichen)*

Folgende Lichtmuster sind per RC-Kanal (RC1) und den angegebenen Schaltschwellen einstellbar:

- 1. (<1200µs) Beleuchtung AUS
- 2.  $(1200 \,\mu s)$  Landelicht (alle LED's leuchten weiß)
- 3. (1300 µs) Flugbeleuchtung 1 (die LED´s leuchten in den per Setup eingestellten Farben)
- 4. (1400 µs) Flugbeleuchtung 2 ("Kirmeslauflicht" in den eingestellten Farben)
- 5.  $(1500 \,\mu s)$  Flugbeleuchtung 3 ("Zweier" Hin und Her)
- 6.  $(1600 \,\mu s)$  Flugbeleuchtung 4 ("Dreier", durchlaufend)
- 7.  $(1700 \,\mu s)$  Flugbeleuchtung 5 ("füllen und leeren")
- 8. (1800 µs) farbiger "Regenbogen"
- 9. (1900 µs) Farbkreis, armweise durchlaufend
- 10. (2000 µs) durchlaufender Farbkreis (alle LED´s)

**HW-Version 1.10 + 1.60 SW-Version 1.2x** 

# Anhang 1: "parallelschalten" von Stripes

# "Parallelschaltung" von Stripes

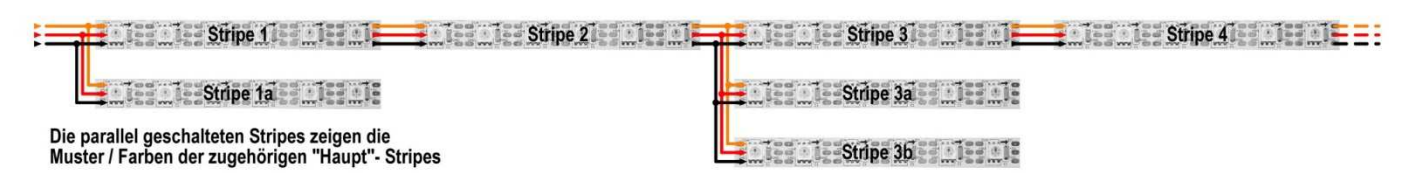

**ACHTUNG ! -> Die WS2812B Stripes haben eine andere Anschlussbelegung wie die WS2812 !**

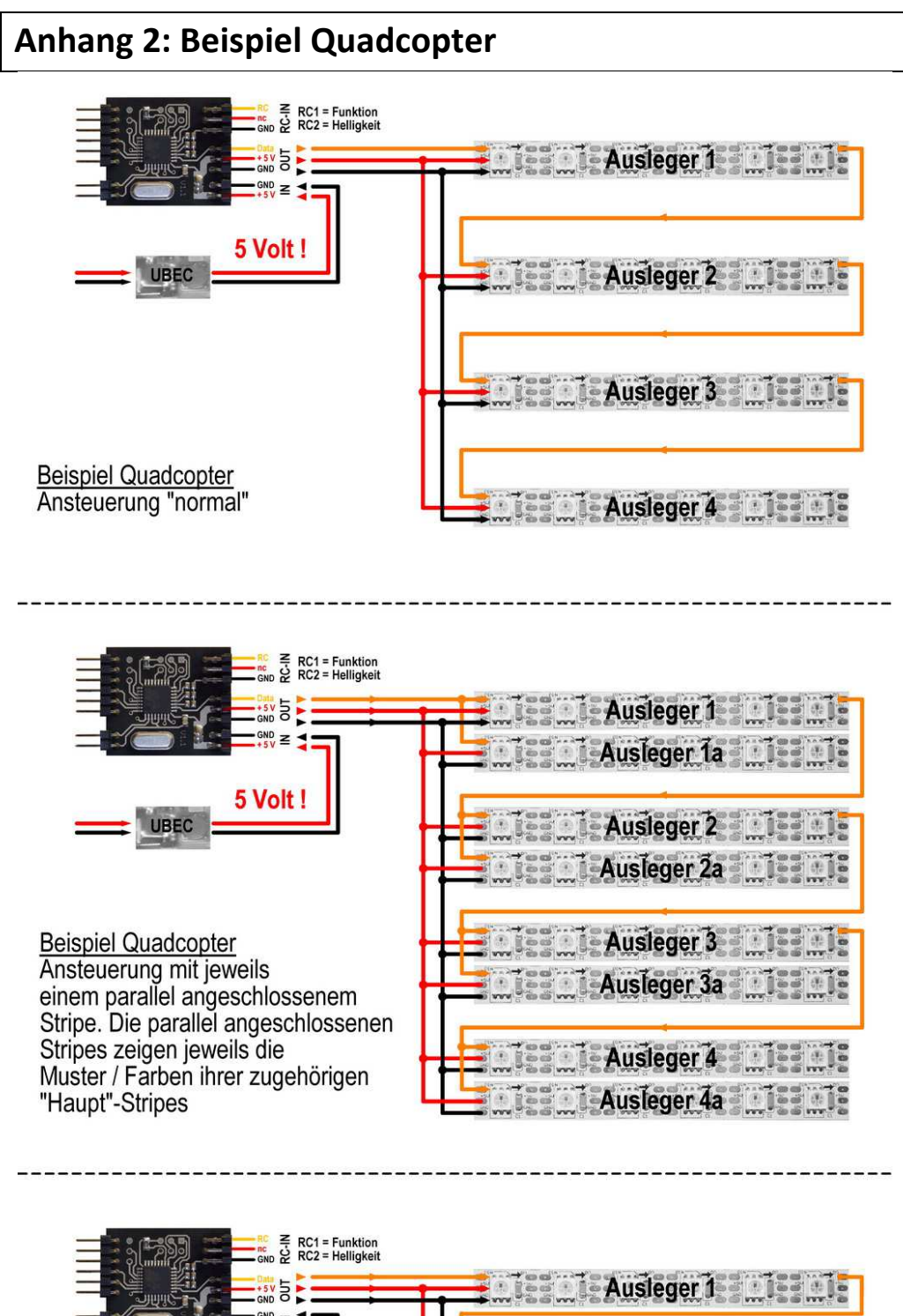

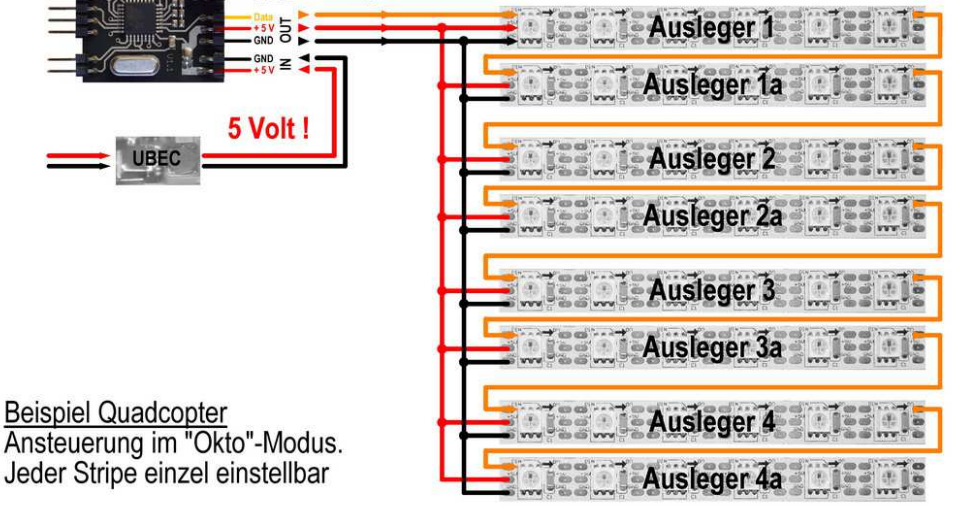

# **Anhang 3: Beispiel Oktocopter**

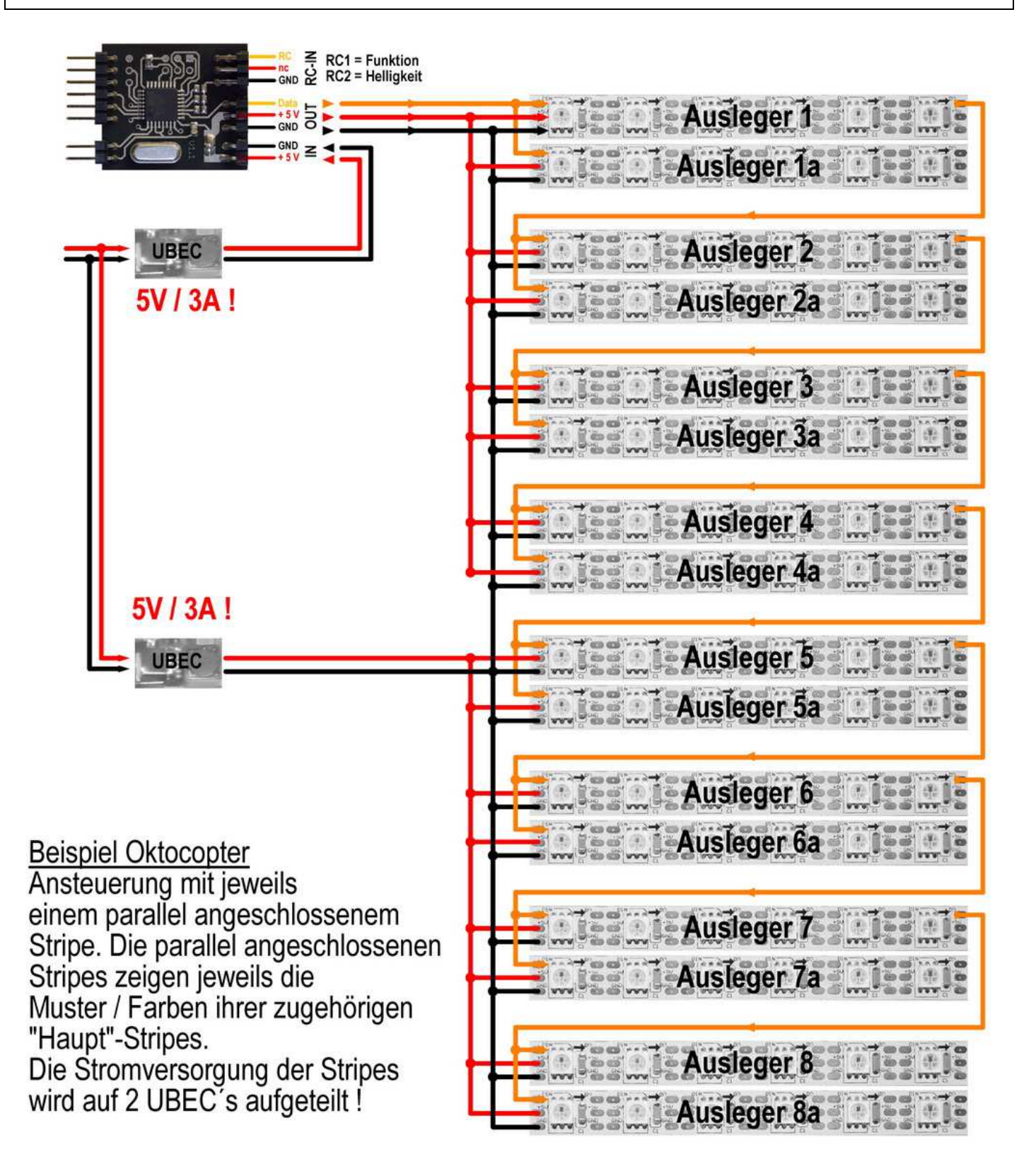